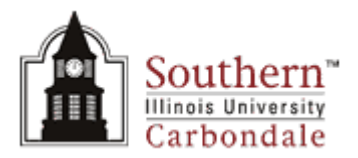

## **Carbondale Campus End User Instructions FORM – Notice of Undergraduate Assistant Appointment**

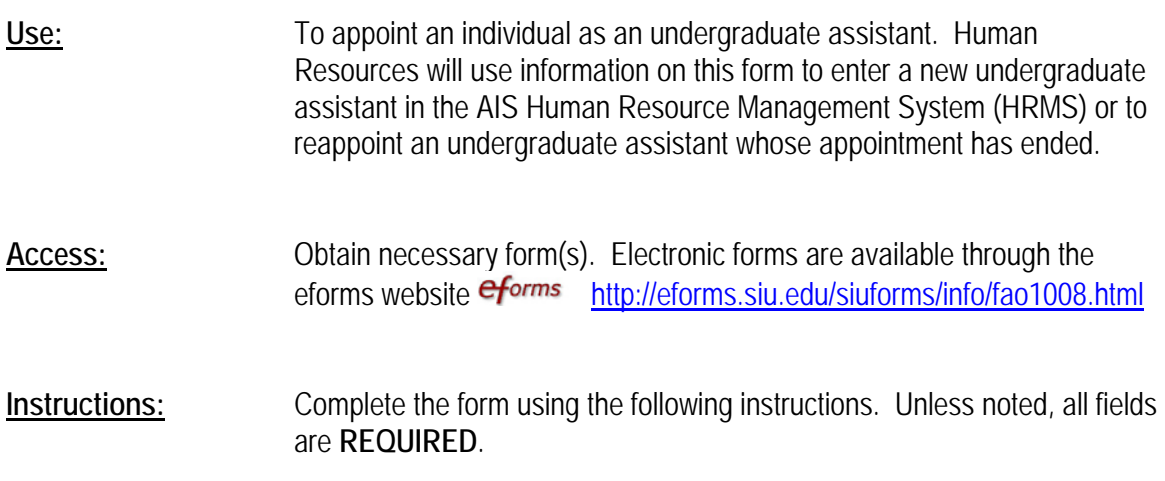

General Information Section:

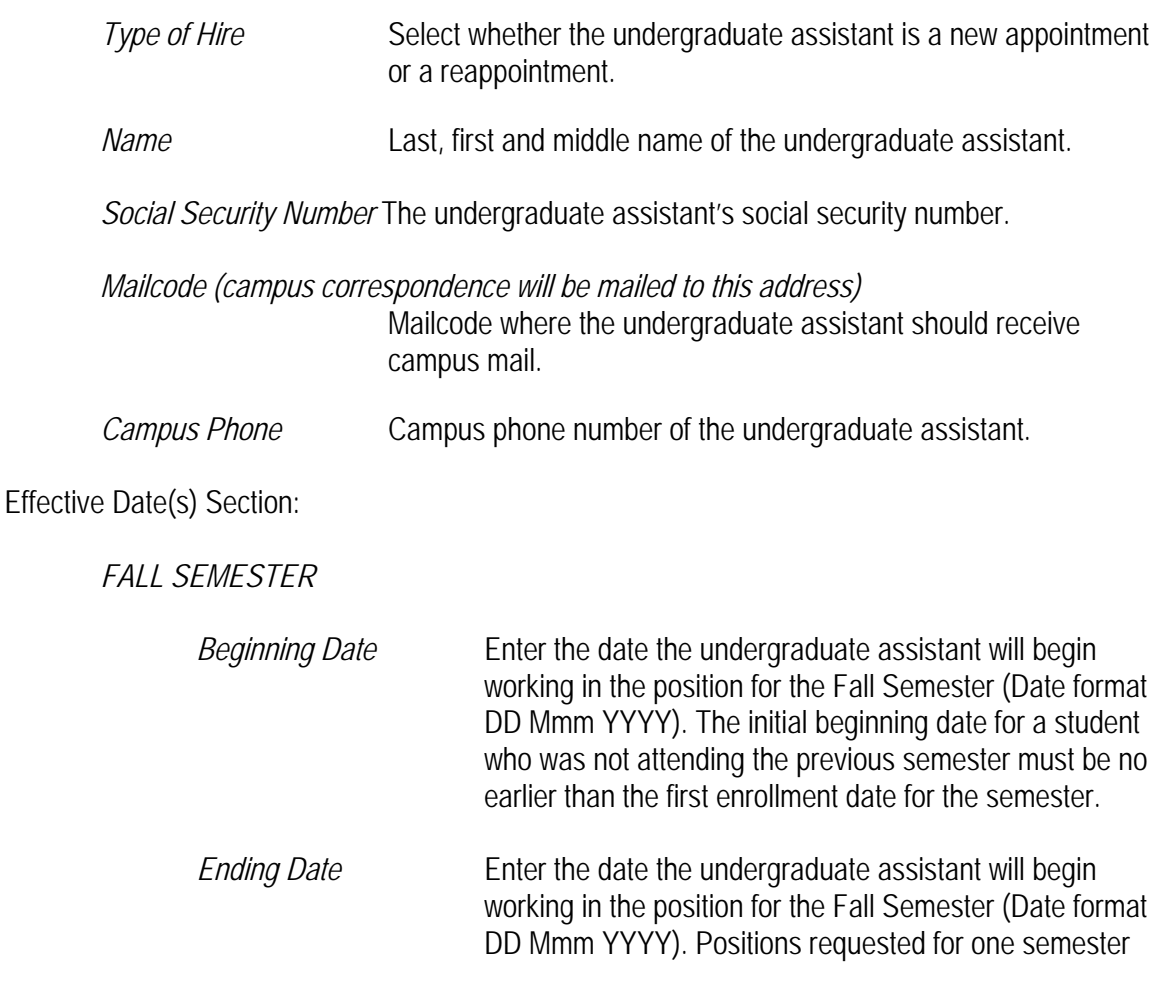

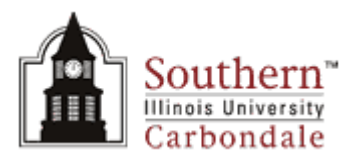

only must have an ending date no later than the last enrollment date for the semester.

## *SPRING SEMESTER*

*Beginning Date* Enter the date the undergraduate assistant will begin working in the position for the Spring Semester (Date format DD Mmm YYYY). The initial beginning date for a student who was not attending the previous semester must be no earlier than the first enrollment date for the semester.

**Ending Date Enter the date the undergraduate assistant will begin** working in the position for the Spring Semester (Date format DD Mmm YYYY). Positions requested for one semester only must have an ending date no later than the last enrollment date for the semester.

Appointment Information Section:

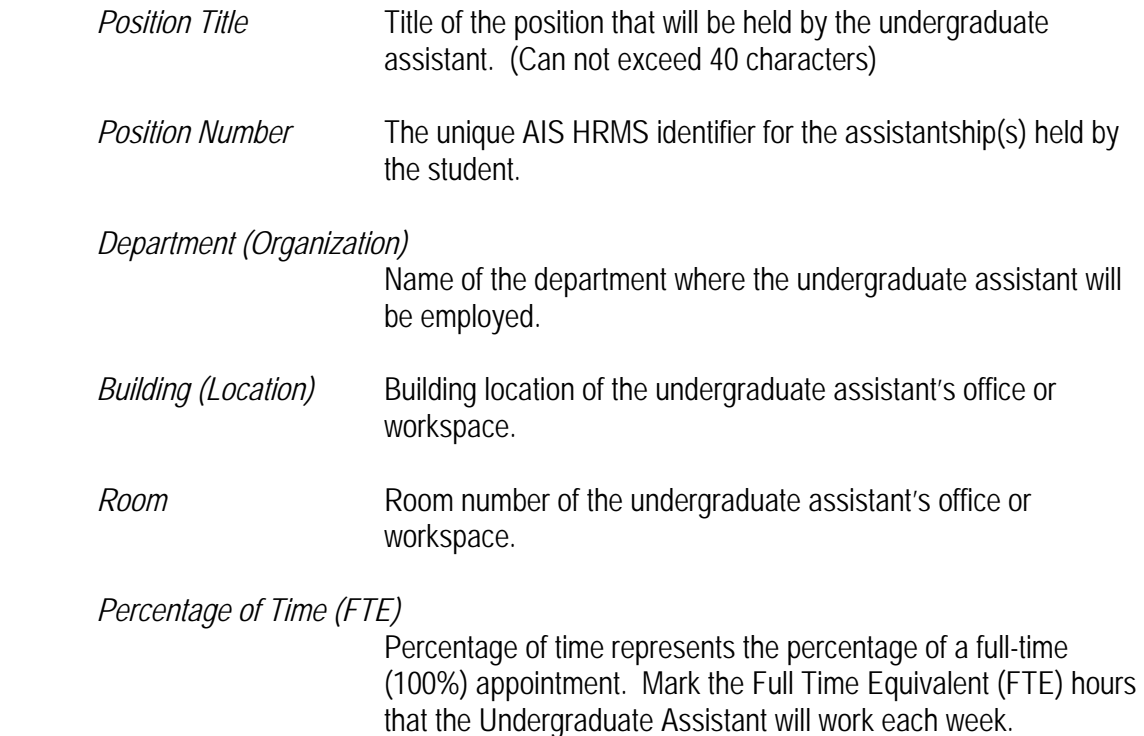

Select one of the following:

- 25%
- 37.5%
- 50%

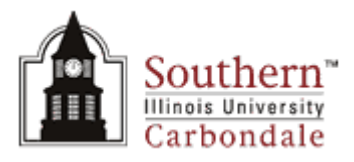

*Full-time Equivalent Monthly Salary* 

Full-time monthly equivalent of the undergraduate assistant's salary. HRMS will calculate the actual rate by multiplying the fulltime equivalent salary by the FTE. SIU's payroll will calculate the actual salary by multiplying the full time equivalent salary by the percentage of time.

Assignment Costing Section:

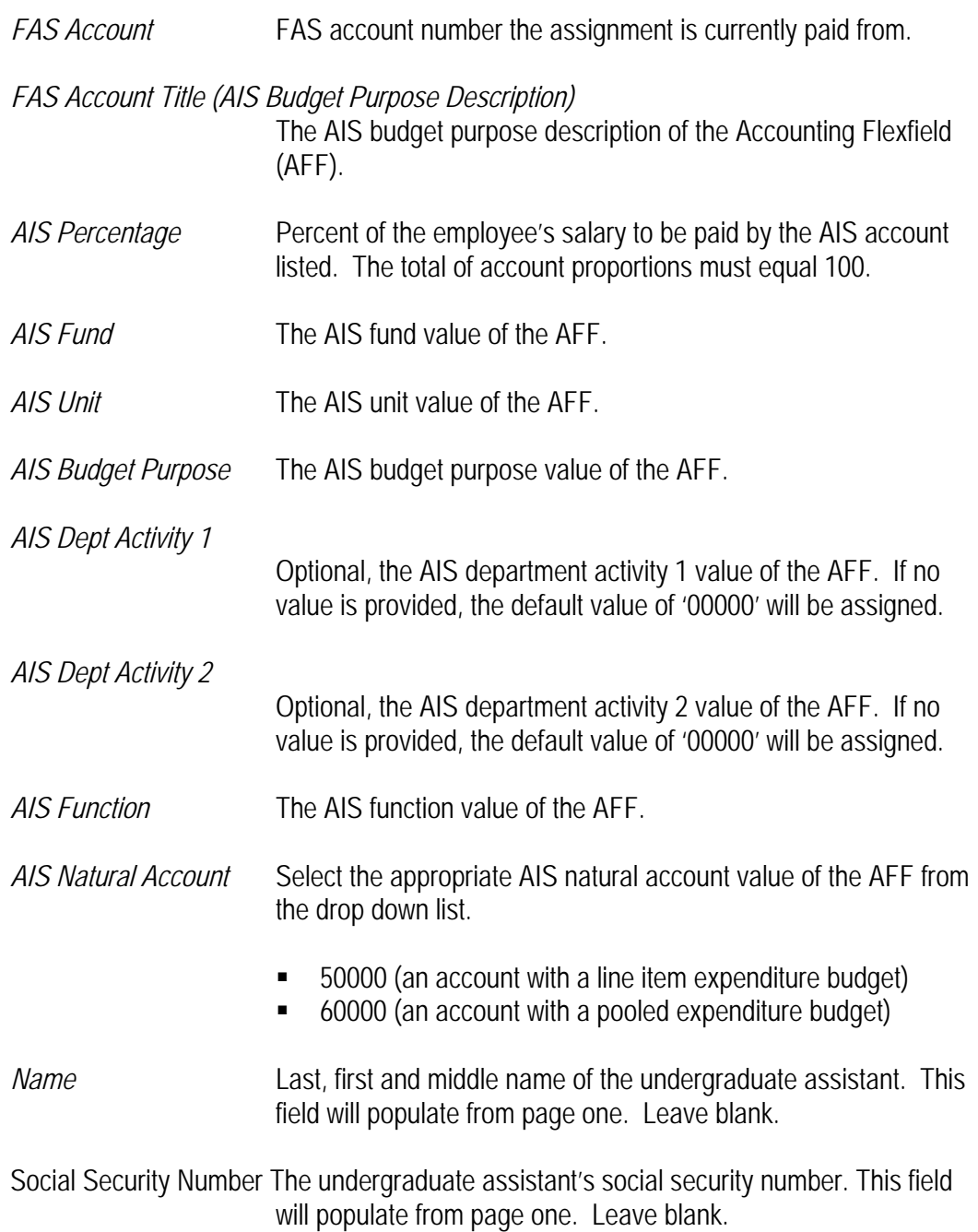

Terms and Conditions Section:

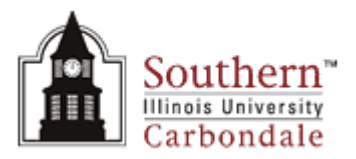

*Signature of Student* Signature of Undergraduate Assistant and date signed.

Administrative Approvals Section:

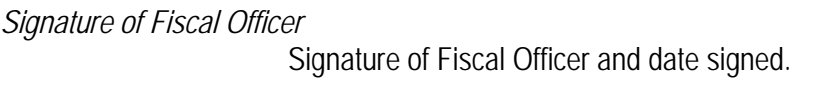

*Signature of Dean/Director* 

Signature of Dean/Director and date signed.

*Signature of Financial Aid Director* 

Signature of Financial Aid Director and date signed.

**Special Notes:** All dollar amounts should be entered without the currency (\$) and threedigit grouping (,) symbols. These symbols will be inserted when you exit the field.

> The form should specify only the full-time monthly equivalent of the salary for the position and the percentage of time for the appointment. For parttime appointments HRMS calculates the actual monthly salary based on these two figures. The system also calculates the distribution of charges to accounts.

> The costing for an assignment may be distributed between more than one account.

> Fund, unit, budget purpose, department activity 1, department activity 2, function and natural account are all segments of the AIS accounting Flexfield. HRMS does not automatically generate these segments based on the budget purpose. The preparer must supply all of the required segments. Department activity 1 and department activity 2 are the only two segments that are optional. If no value is provided, the default value of '00000' will be assigned. The values for the object, SOF (source of funds), FFY (funding fiscal year), institutional activity and future use will either be assigned by Human Resources or generated during the payroll processes.

**Routing:** Print this form, acquire the signatures of the student, fiscal officer and dean or director, and mail to: Associate Director, Financial Aid Office, MC 4702.